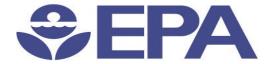

# Environmental Dataset Gateway Search and Discover 101

Presented by:

Ana Greene, EDG Program Manager, EPA, OEI

**Catherine Harness, Innovate! Inc.** 

January 2016

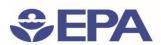

#### Search Results Explained: Evaluate Resources

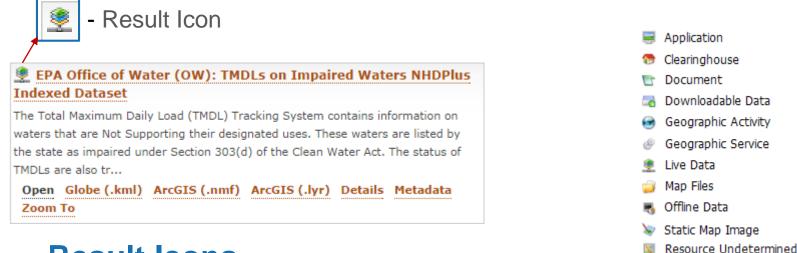

#### **Result Icons**

- Based on the content type defined in the resource's metadata
- contentType was created by ESRI and is not implemented by all metadata standards
- If *contentType* is not found in the resource's metadata. The EDG attempts to assign a content type value based on information within the record. If no information is found the resource is given "*Undetermined*" Category

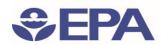

#### Search Results Explained: Evaluate Resources Cont'd

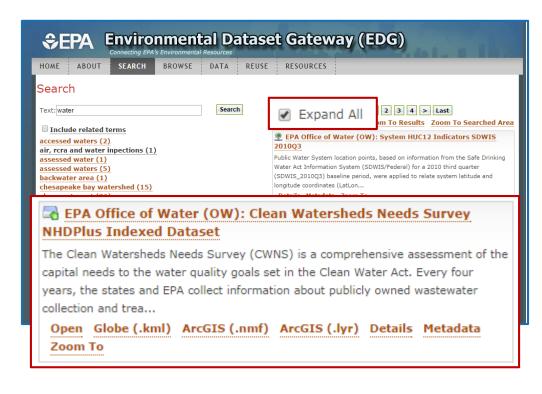

- Expand All after search results are returned, allows the user to see options for viewing information about the resource.
- Resource Evaluation Options are based on the "Online Linkage" information within the metadata record
- The links will not appear if there is no corresponding information within the resource's "Online Linkage" section of the metadata record
- The "Online Linkage" sequence within a metadata record is critical to the search link functions

Note: Detailed information on inputting "Online Linkage" into metadata can be found in the Generic Metadata Style Guide

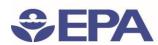

#### Search Results Explained: Evaluate Resources Cont'd

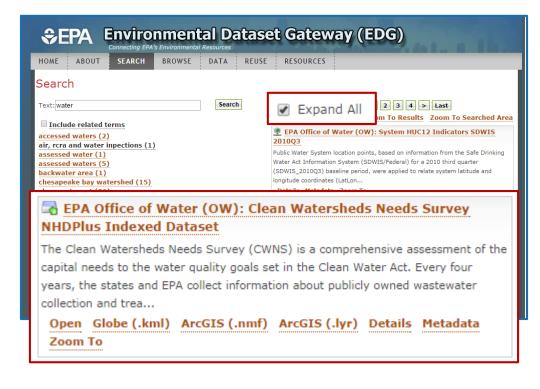

# Search Result links used to Evaluate a Resource:

- Open enables a user to access a resource's website or if the resource is downloadable, it can be a direct link to a .zip file
- Website access to an additional website if one has been defined
- **Details** displays basic information about the resource (title, publisher, geographic extent, and abstract)
- Metadata opens the resource's metadata XML
- Zoom To zooms to the spatial extent of the resource

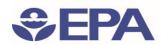

#### Search Results Explained: Access Resources

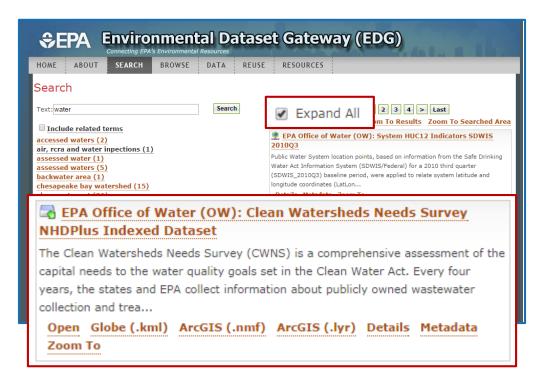

## Search Result links used to Access a Resource:

- Globe (.kml), ArcGIS (.nmf), ArcGIS (.lyr) – appear when the resource is an ArcGIS Server service, and provide direct interaction with other client applications.
- Globe (.kml) and ArcGIS (.nmf) –
  launch the search result as a live service
  in whichever client application a user
  has associated with those extensions
- ArcGIS (.lyr) launch the live service as a .lyr file, which is viewable in ArcGIS Desktop or ArcGIS

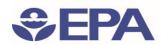

#### Search Results Explained: Access Resources Cont'd

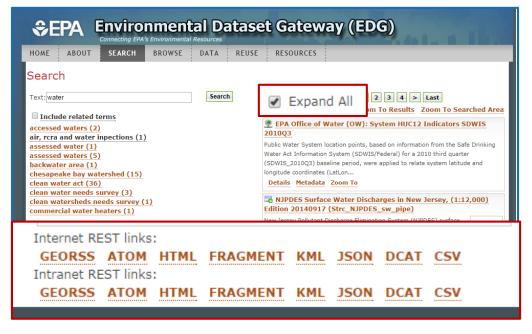

## Access Search results though the REST API:

- Every resource at the EDG is accessible through a REST URL
  - URL is available at the bottom of the details page
- Can use REST API to define a search
- Access resources that meet search criteria without using the EDG interface
- Can embed a REST URL in an external webpage, or subscribe to it through an RSS feed
- 8 REST format options: GEORSS, ATOM, HTML, Fragment, KML, JSON, DCAT, and CSV

/metadata/rest/document?&xsl=metadata\_to\_html\_full&f=html&id=%7B5E42E657-1258-4738-B2B9-333BB01C2230%7D

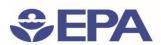

#### Search Results Explained: Metadata Review

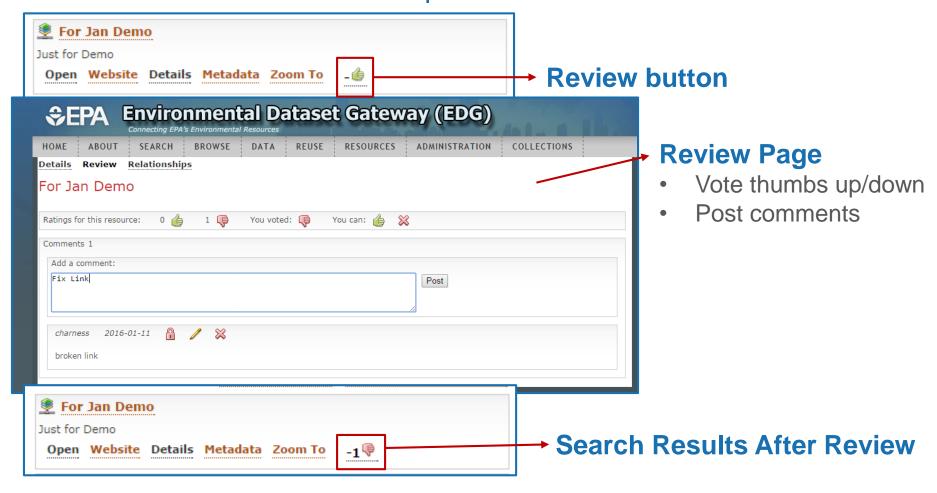

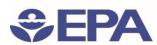

#### Search Results Explained: Metadata Relationships

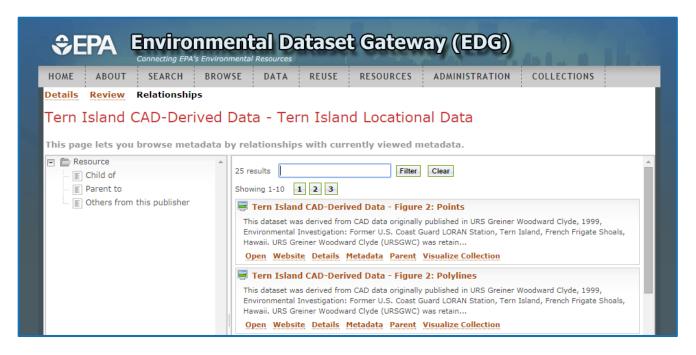

#### **Browse metadata by relationships**

- Child of
- Parent to
- Others from this publisher

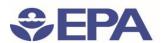

#### Search and Discover 101:

#### Finding Additional Information at the EDG

#### Finding Additional Information at the EDG: About Page

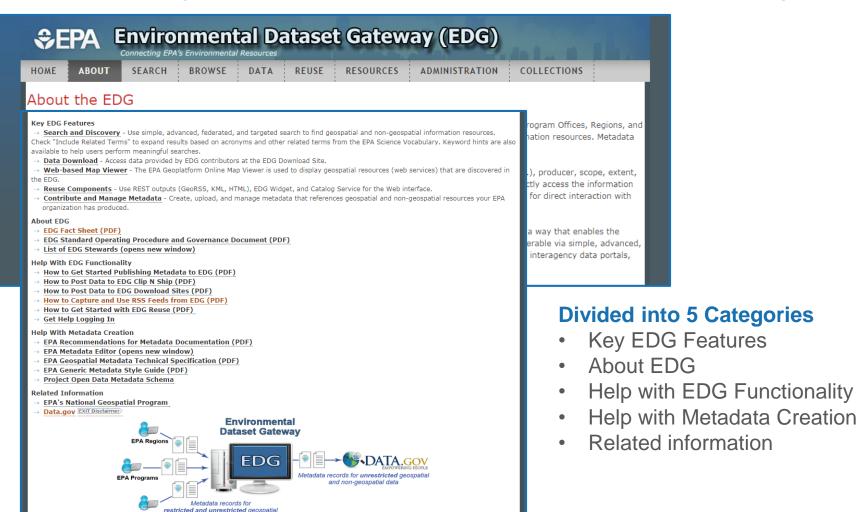

and non-geospatial data

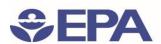

#### Search and Discover 101:

#### Finding Additional Information at the EDG

#### Finding Additional Information at the EDG: Help System

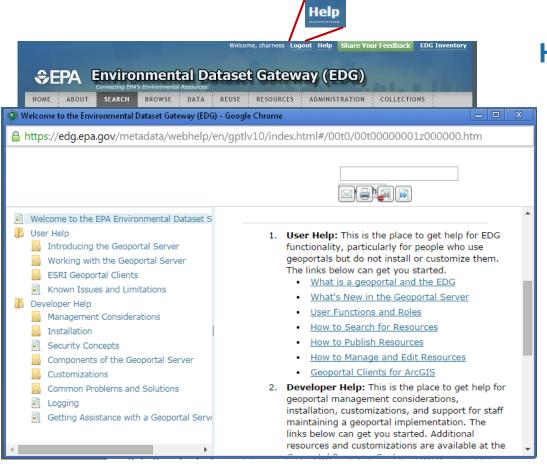

#### **Help System**

- 2 Types of Help
  - User Help
  - Developer Help
- Allows free text search
- Content-sensitive help

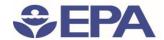

# DEMO

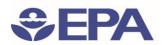

# Search and Discover 101: Important URLS

- EDG about page:
   <a href="https://edg.epa.gov/metadata/catalog/content/about.page#">https://edg.epa.gov/metadata/catalog/content/about.page#</a>
- EDG Reuse Document:
   <a href="https://edg.epa.gov/metadata/webhelp/en/gptlv10/inno/EDG\_Reuse.pdf">https://edg.epa.gov/metadata/webhelp/en/gptlv10/inno/EDG\_Reuse.pdf</a>
- Questions/Help, email: <a href="mailto:edg@epa.gov">edg@epa.gov</a>

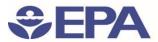

### Questions?

Ana Greene

**EDG Program Manager** 

Greene.Ana@epa.gov